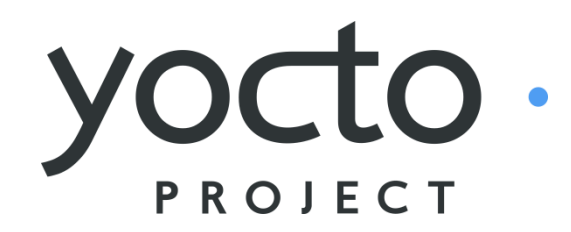

*It's not an embedded Linux distribution – It creates a custom one for you.*

#### Developing Embedded Linux Devices Using the Yocto Project<sup>™</sup>

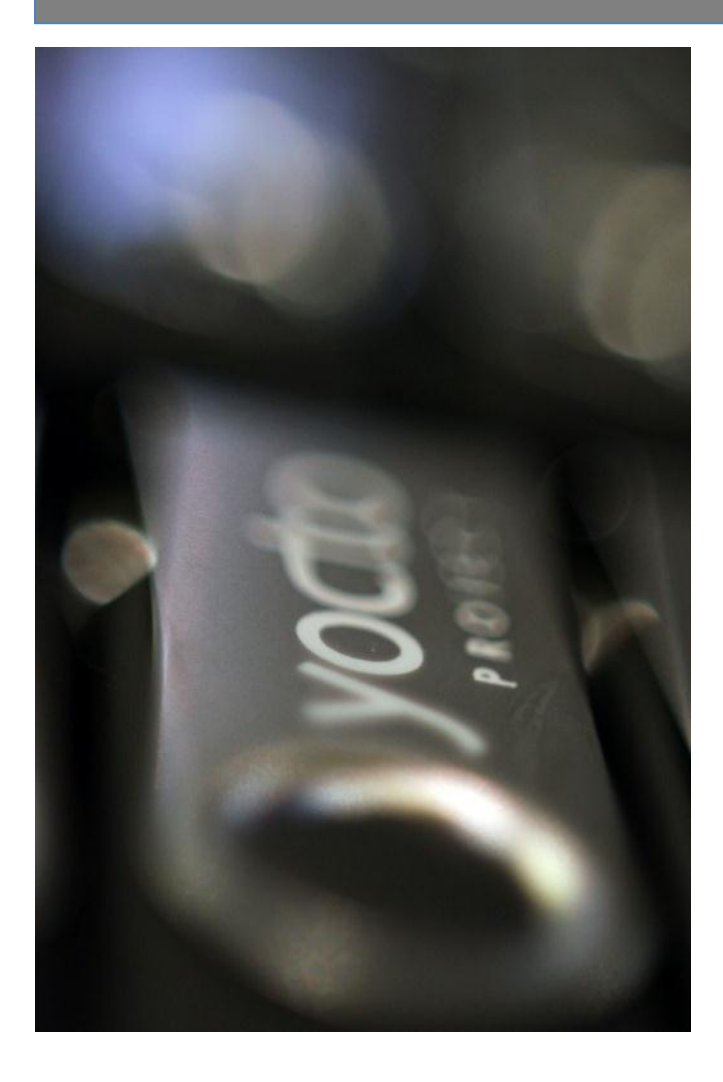

**David Stewart** Intel Corporation

October, 2011

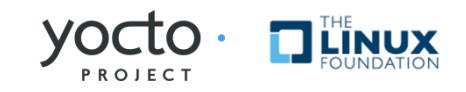

#### **Agenda**

- What is the Yocto Project (YP)? … and what's new
- How does it work?
- How to get started with building OS, apps, and debugging
- What's Next?
- $\triangle$  Q&A

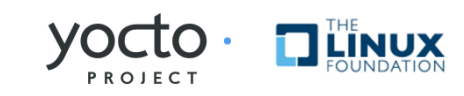

#### What is the Yocto Project? The Story

- Linux is becoming increasingly popular for Embedded
- Non-commercial and commercial embedded Linux has many distros
- Result is:
	- Developers spend lots of time porting or making build systems
	- Leaves less time/money to develop interesting software features
- The industry needs a common build system and core technology
- Industry leaders have joined together to form the Yocto Project
- The benefit of doing so is:
	- Less time spent on things which don't add value (build system, core Linux components)
	- Linux grows more in embedded

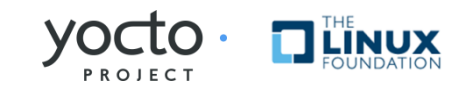

## What is the Yocto Project?

- Distribution build environment and tools for embedded
- Supports ARM, PPC, MIPS, x86 (32 & 64 bit)
- Open source project with a strong community
- **Content** 
	- Complete Linux OS with package metadata
	- Releases every 6 months with latest (but stable) kernel, toolchain, and package versions
	- Place for Industry to publish BSPs
	- App Dev Tools which allow development against the stack, including Eclipse plug-ins and emulators
	- Full documentation representative of a consistent system

It's not an embedded Linux distribution – it creates a custom one for you

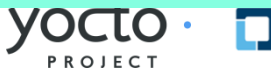

# Why Should a Developer Care?

- Build a complete Linux system in about an hour from sources (about 90 minutes with X).
- Start with a validated collection of packages (toolchain, kernel, user space).
- Access to a great collection of app developer tools (performance, debug, power analysis, Eclipse). We distinguish app developers system developers and we support both.
- Manage patches with included kernel development tools.
- Supports all major embedded architectures (x86, x86-64, ARM, PPC, MIPS), just change a line in a config file and rebuild.
- Easy path to a commercial embedded Linux (Mentor Graphics, Montavista, Timesys, Wind River).

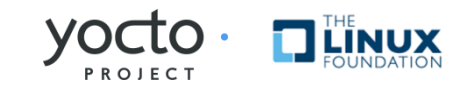

## What's new in Yocto v1.1

- Hob graphical interface for selecting options and packages and doing a build
- Multilib
	- mix and match 32 and 64 bit binaries on the target
	- Pick the architecture on a per package basis
	- <https://wiki.yoctoproject.org/wiki/Multilib> for more
- Initial x32 support
	- X86-64 systems running 64 bit registers and 32 bit data types – see meta-x32 repository
- System builder tasks now in Eclipse

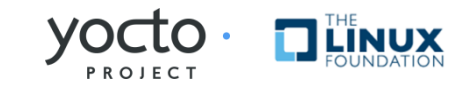

## How Does It Work? – Quick Start

- 1. Go to [http://yoctoproject.org](http://yoctoproject.org/), click "documentation" and consult the Quick Start guide
- 2. Set up your Linux system with the right packages (and firewall access, if needed)
- 3. Click "Download" and download the latest stable release (or check out "bernard" from the git repo)
- 4. Edit conf/local.conf and set MACHINE, BB\_NUMBER\_THREADS and PARALLEL\_MAKE
- 5. Source oe-init-build-env script
- 6. Run  $$$  bitbake  $-k$  core-image-sato
- 7. Run \$ rungemu gemux86 (if MACHINE=gemux86)

**Note:** File or command names in this presentation are subject to change, several are different now in master.

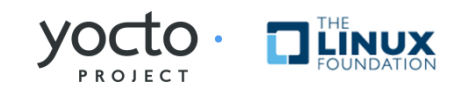

#### $YP = \text{Poly} + \text{Upstream} + \text{Tools}$

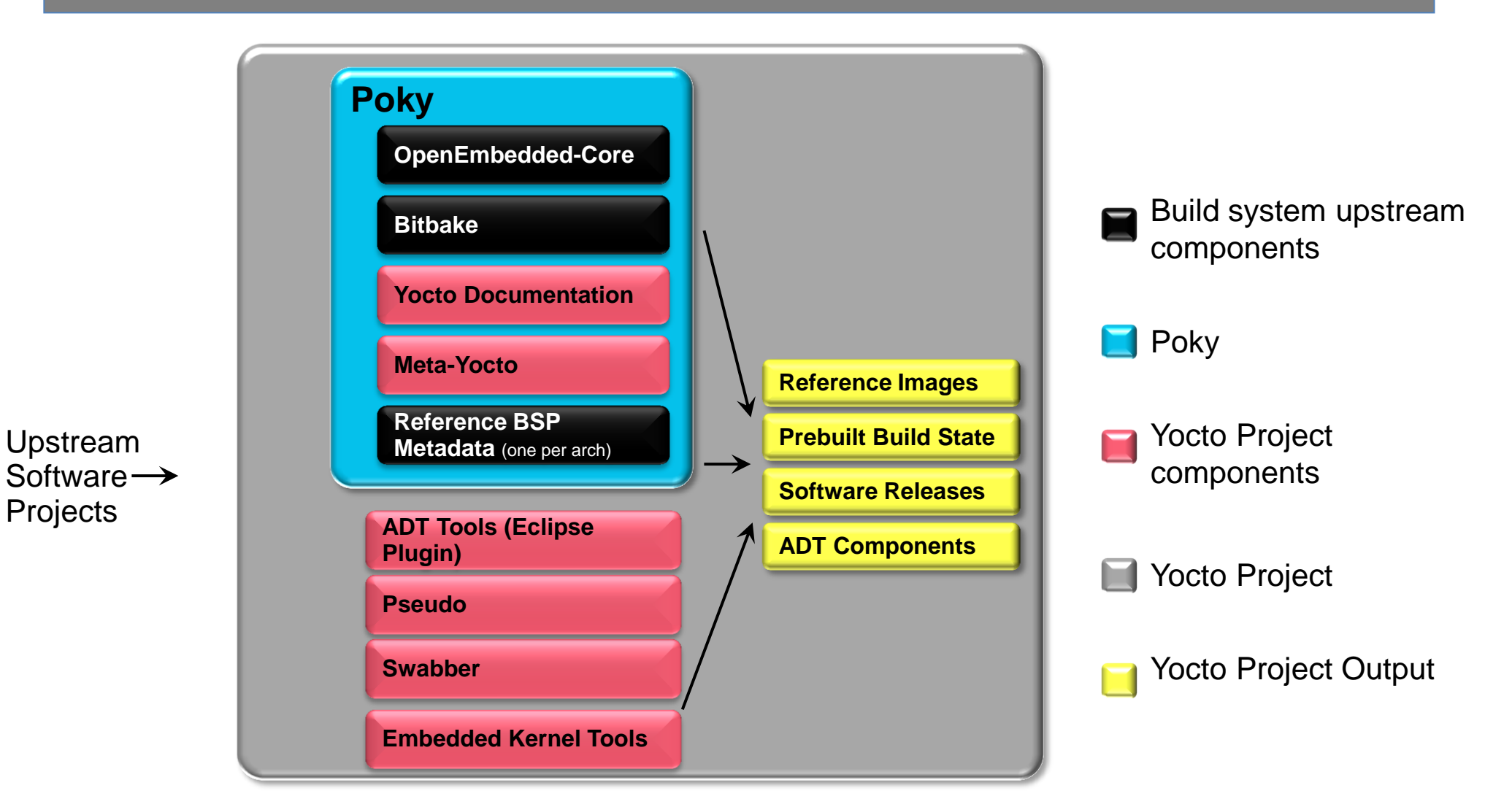

#### YP provides best of upstream for a stable base

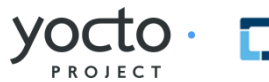

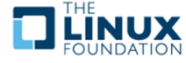

## How Does It Work? More Depth

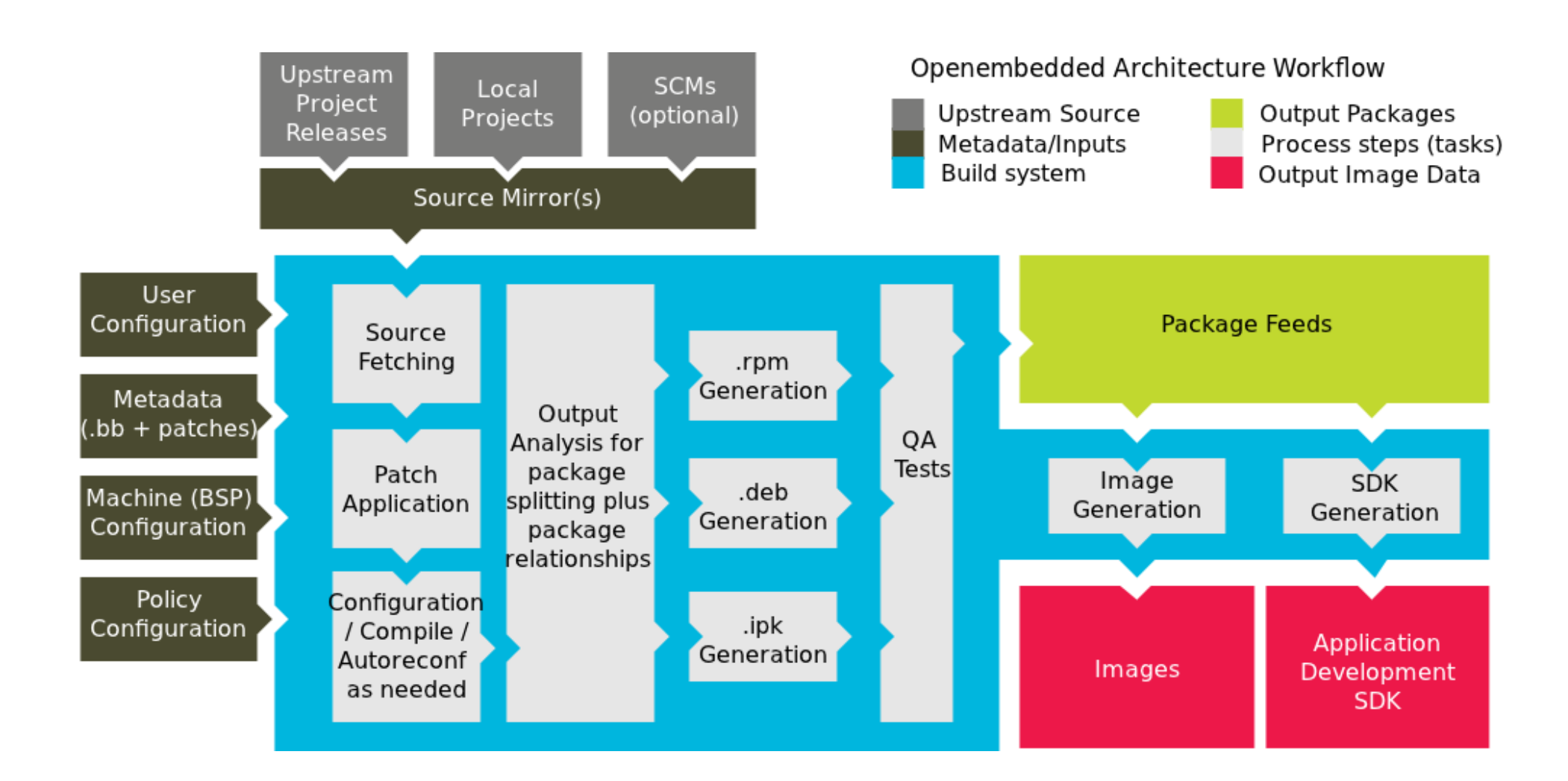

Look here for links to slides and video tutorials!

More info: http://bit.ly/it9rkB

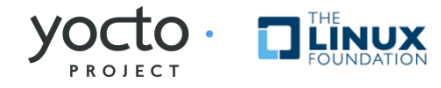

# How Does it Work? Configuration

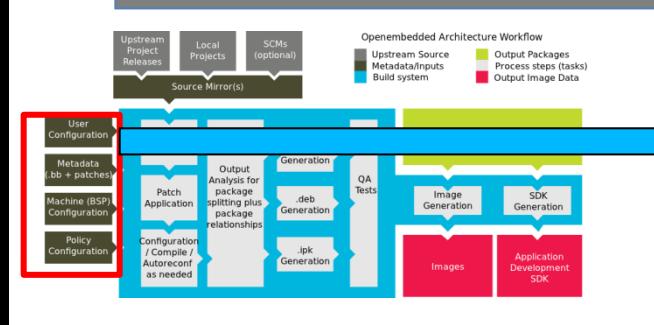

- Configuration (\*.conf) global definition of variables
	- build/conf/local.conf (local user-defined variables)
	- distro/poky.conf (Yocto policy config variables)
	- machine/routerstationpro.conf (machine-specific variables)

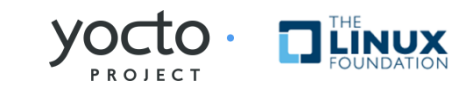

User Configuration

Metadata (.bb + patches)

Machine (BSP) Configuration

Policy Configuration

# How Does It Work? Configuration

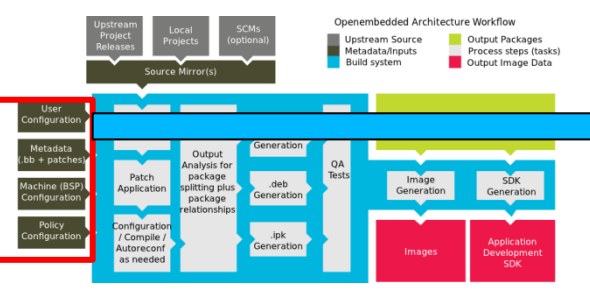

- User configuration:
	- conf/local.conf some things to set:
		- Set BB\_NUMBER\_THREADS and PARALLEL\_MAKE, based on the number of threads in the machine
		- Set MACHINE="foo" for the CPU architecture
		- EXTRA\_IMAGE\_FEATURES adds features (groups of packages)
		- INCOMPATIBLE LICENSE = "GPLv3" eliminates packages using this license (for example)

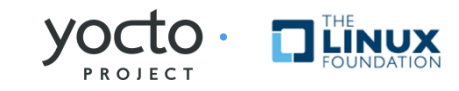

User Configuration

Metadata  $(bb +$  patches

Machine (BSP) Configuration

Policy Configuration

## How Does It Work? Metadata

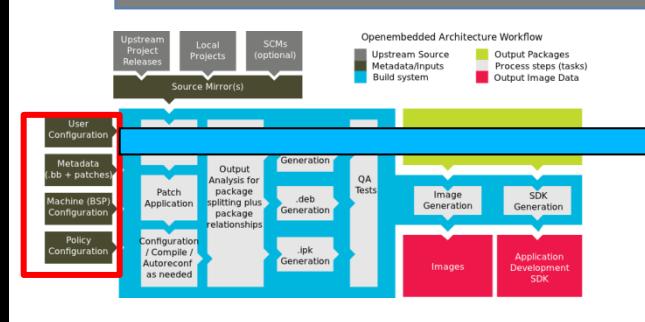

- Metadata and patches:
	- Recipes for building packages
	- Eg, meta/recipescore/coreutils/coreutils 6.9.bb builds the core utilities (version 6.9) and installs them
	- meta-recipes-core/coreutils/coreutils-6.9/ includes patches, also could include extra files to install

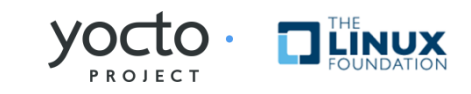

User Configuration

Metadata  $(bb +$  patches

Machine (BSP Configuration

Policy Configuration

#### How Does It Work? Layers

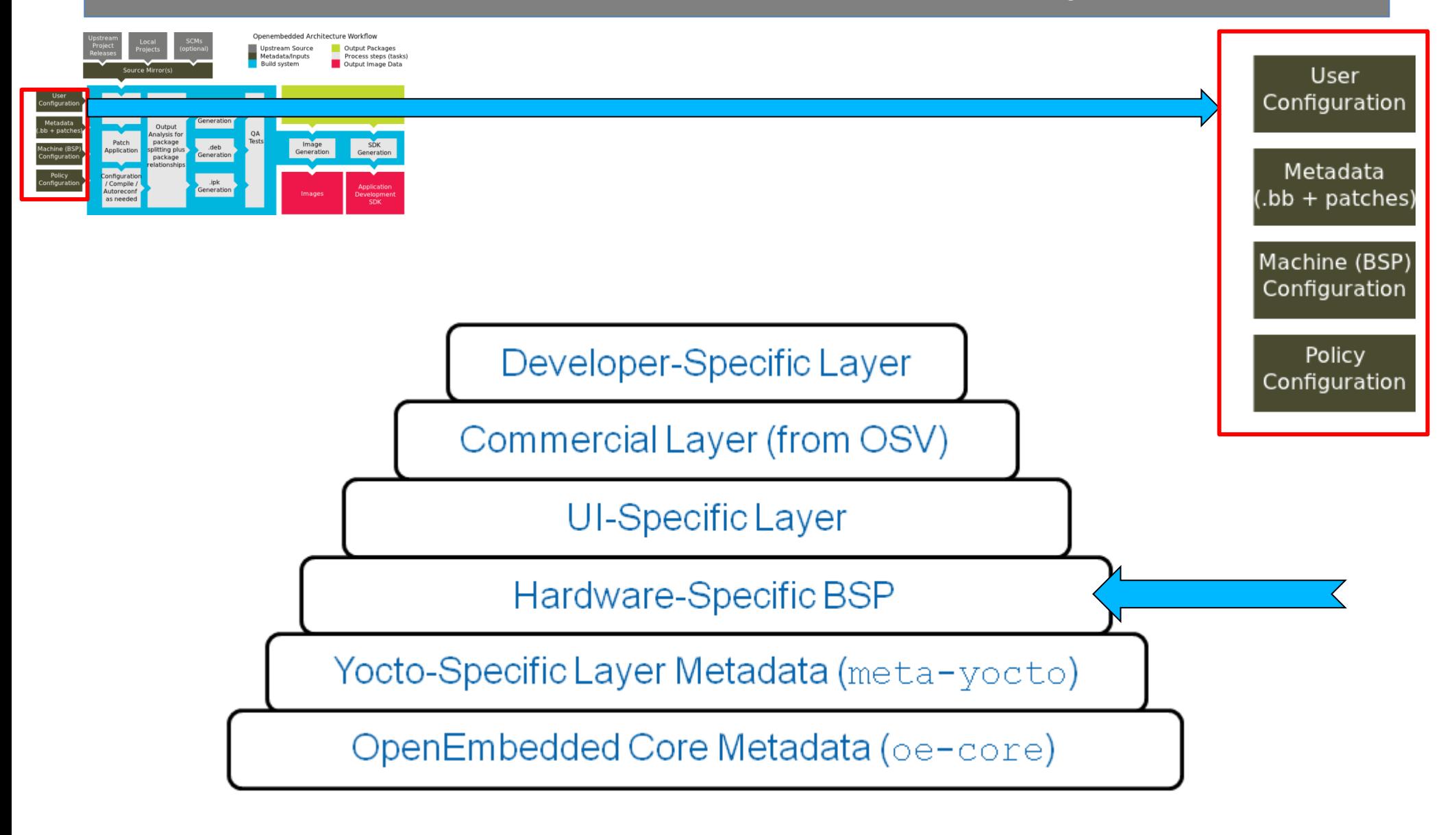

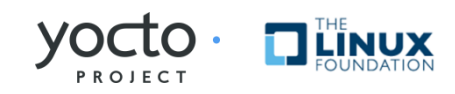

## BSP "Layers"

- Layers contain extensions and customizations to base system
- Can include image customizations, additional recipes, modifying recipes, adding extra configuration
	- Really just another directory to look for recipes in
	- Added to the BBLAYERS variable in build/conf/bblayers.conf
- BSPs are layers that add machine settings and recipes
- Machine settings are specified in a layer's conf/machine/xxx.conf file(s)
- Examples:
	- Sandy Bridge + Cougar Point:
		- meta-intel/conf/meta-sugarbay/machine/sugarbay.conf
	- Routerstation Pro (MIPS)
		- yocto/meta/conf/machine/routerstationpro.conf

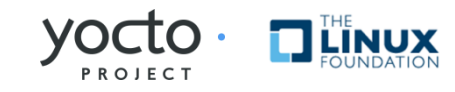

## Kernel Development

- We try to develop upstream wherever possible
- Two major advances in the Yocto Project:
	- Branching tools: Per-BSP git branches contain machine-specific kernel sources. Tools collect up the relevant tree of branches
	- Kernel features: patches and configuration fragments managed as a functional block
- Results:
	- Can turn on a collection of features for a given BSP
	- Less code duplication
	- Easier to choose a config fragment and patches

More info: bit.ly/iZUkvk & bit.ly/jRSfwO

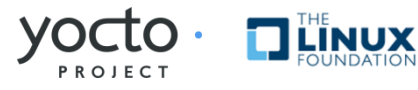

## Kernel Tools Details

- **Components** 
	- Kernel class
		- meta/classes/kernel.bbclass
	- Linux-Yocto recipe
		- meta/recipes-kernel/linux/linux-yocto\*bb
	- Linux-Yocto git repository
		- http://git.pokylinux.org/cgit/cgit.cgi/linux-yocto-2.6.37
- Kernel Versions
	- linux-yocto-stable: 2.6.34
	- linux-yocto: 2.6.37
	- *linux-yocto-dev: 2.6.39 (meta-kernel-dev) (soon 3.0)*
	- *linux-2.6: current mainline git (meta-kernel-dev)*

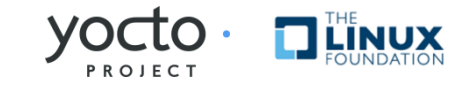

## Source Fetching

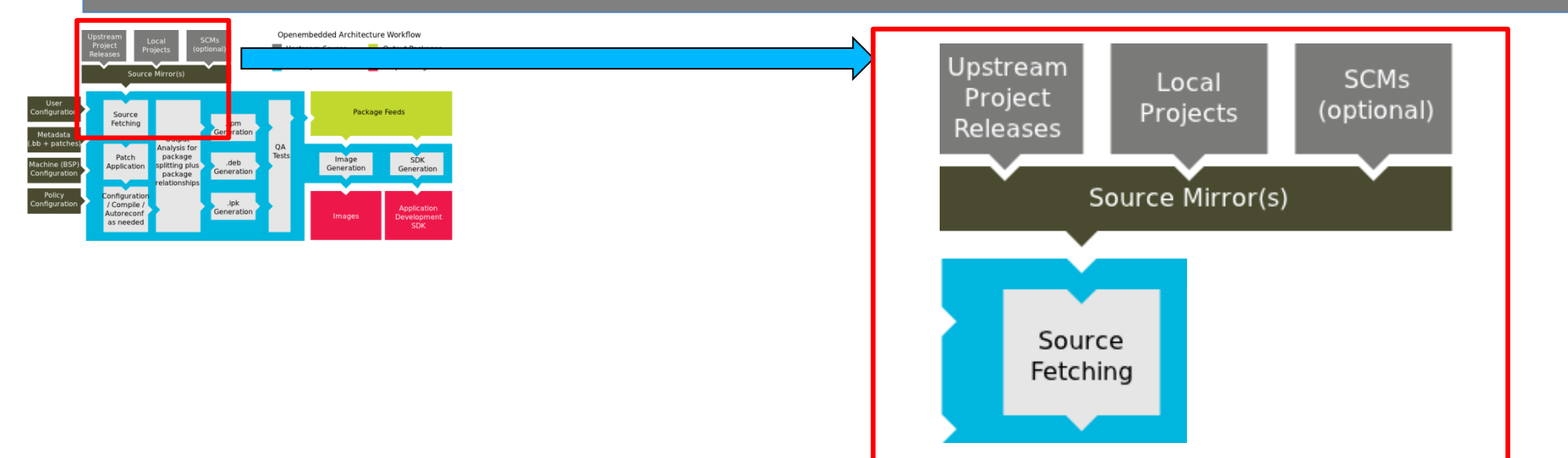

- Recipes call out location of all sources, whether on the internet or local (Look for SRC\_URI in \*.bb files)
- Bitbake can get sources from git, svn, bzr, from tarballs, and many, many more\*
- Versions of packages can be fixed or updated automatically (Add SRCREV\_pn-  $PN = "S\{AUTOREV\}"$  to local.conf)
- Yocto Project sources mirror available as a fallback, if the sources move on the internet

\* Complete list includes: http, ftp, https, git, svn, perforce, mercurial, bzr, cvs, osc, repo, ssh, and svk and the unpacker can cope with tarballs, zip, rar, xz, gz, bz2, and so on.

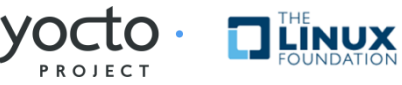

#### **Patching**

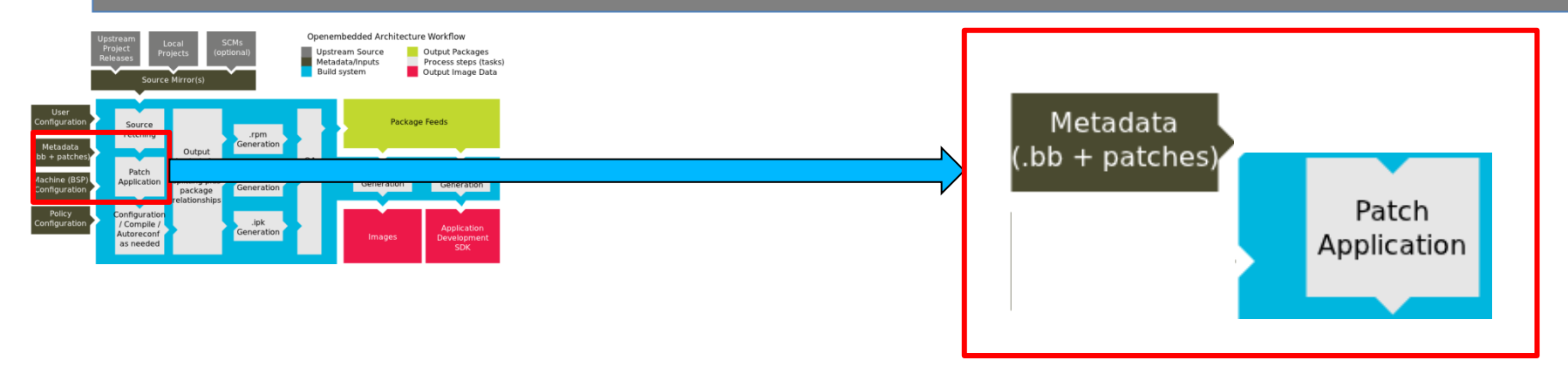

- Once sources are obtained, the patches are applied
- This is a good place place to patch the software yourself
- However, we encourage you to contribute development upstream whenever possible (we try to)

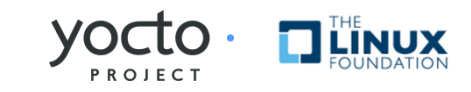

## Configure/Compile

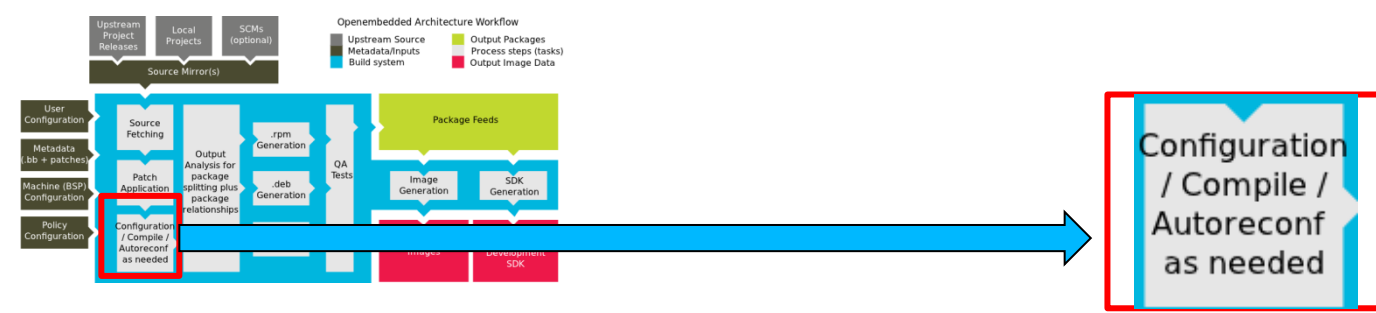

• Autoconf can be triggered automatically to ensure latest libtool is used

```
DESCRIPTION = "GNU Helloworld application"
SECTION = "examples"
LICENSE = "GPLv2+"LIC FILES CHKSUM = "file://COPYING;md5=751419260aa954499f7abaabaa882bbe"
PR = "r0"
```
SRC URI = " $$$ {GNU MIRROR}/hello/hello- $$$ {PV}.tar.gz"

inherit autotools gettext

• CFLAGS can be set

```
CFLAGS prepend = "-I \${S}/include "
```
• Install task to set modes, permissions, target directories, done by "pseudo" do\_install () {

```
oe runmake install DESTDIR=${D} SBINDIR=${sbindir} MANDIR=${mandir}
```
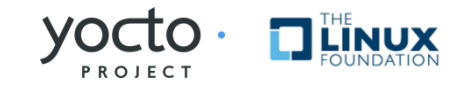

## Packaging

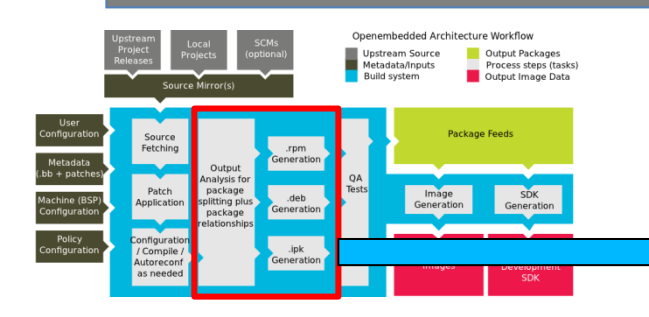

- Once configure/compile/install is completed, packaging commences
- The most popular package formats are supported: RPM, Debian, and ipk
	- Set PACKAGE CLASSES in conf/local.conf
- You can split into multiple packages using PACKAGES and FILES in a \*.bb file:

PACKAGES =+ "sxpm cxpm" FILES  $c xpm = "${binding}/czpm"$ FILES sxpm =  $"${binding}/sxpm"$ 

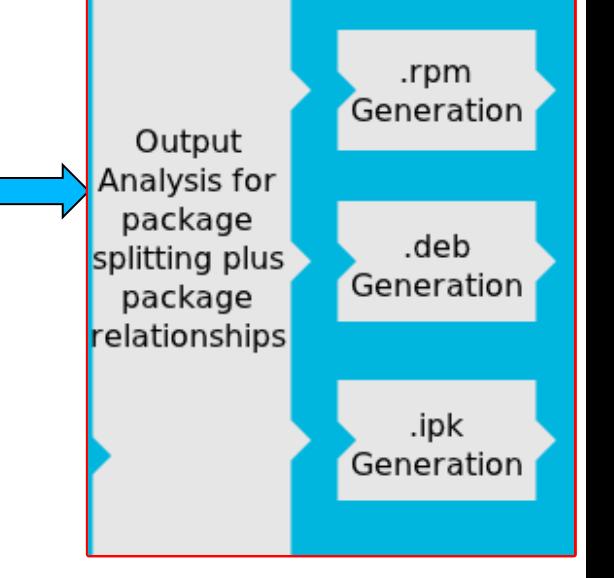

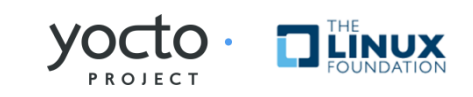

#### Image Generation

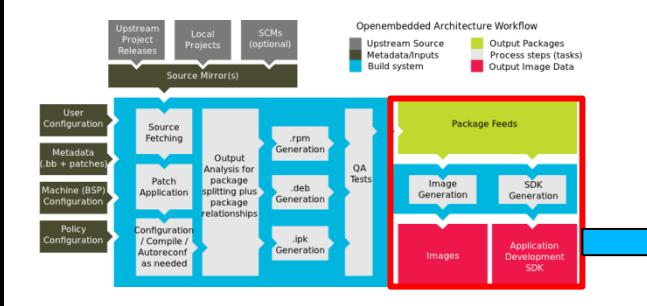

- Images are constructed using the packages built earlier in the process
- Uses for these images:
	- Live Image to boot a device
	- Root filesystem for QEMU emulator
	- Sysroot for App development

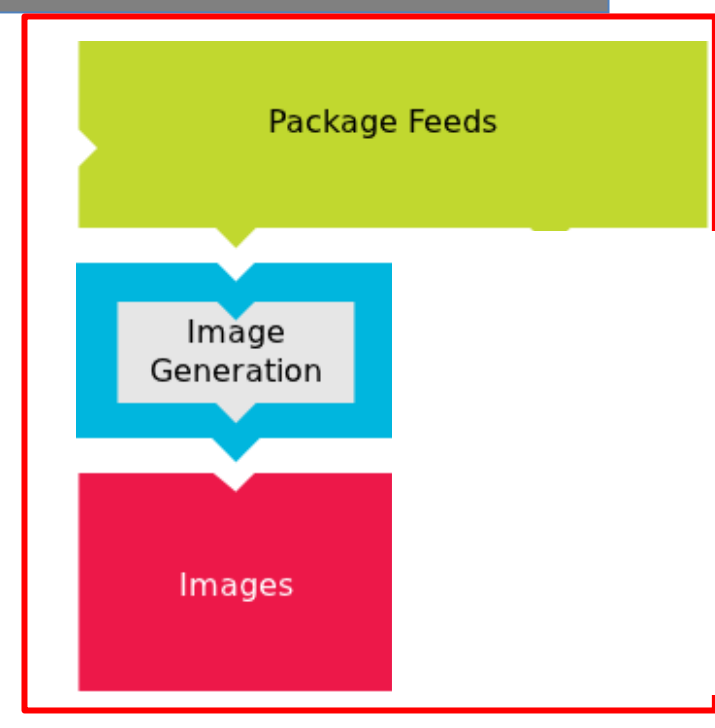

#### YP lets you customize your embedded Linux OS

**LINUX** 

### ADT Generation

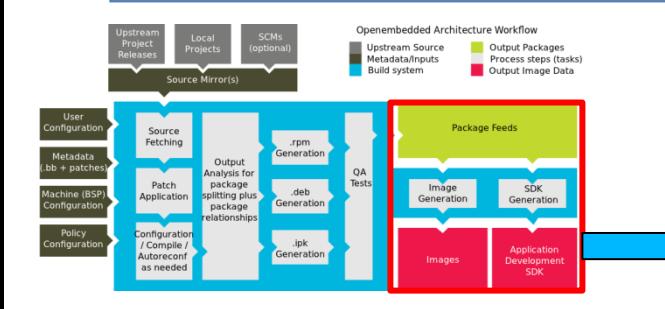

- Cross toolchain and installation script generated.
- This can be used to set up an application developer's cross development environment to create apps
- MACHINE=qemuarm bitbake pokyimage-sato-sdk meta-toolchain package-index
- QEMU built for target architecture emulation

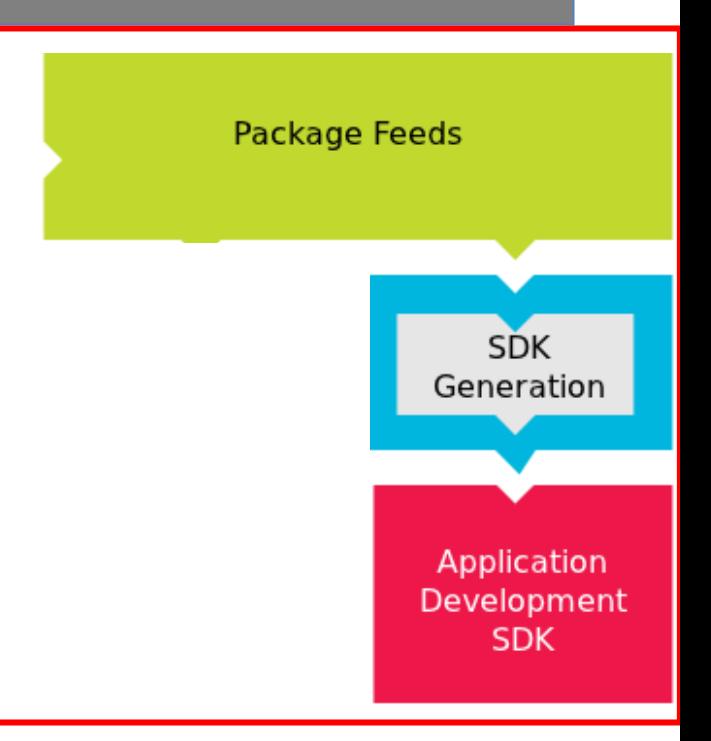

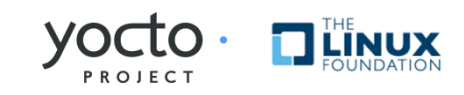

### Setting up the App Developer

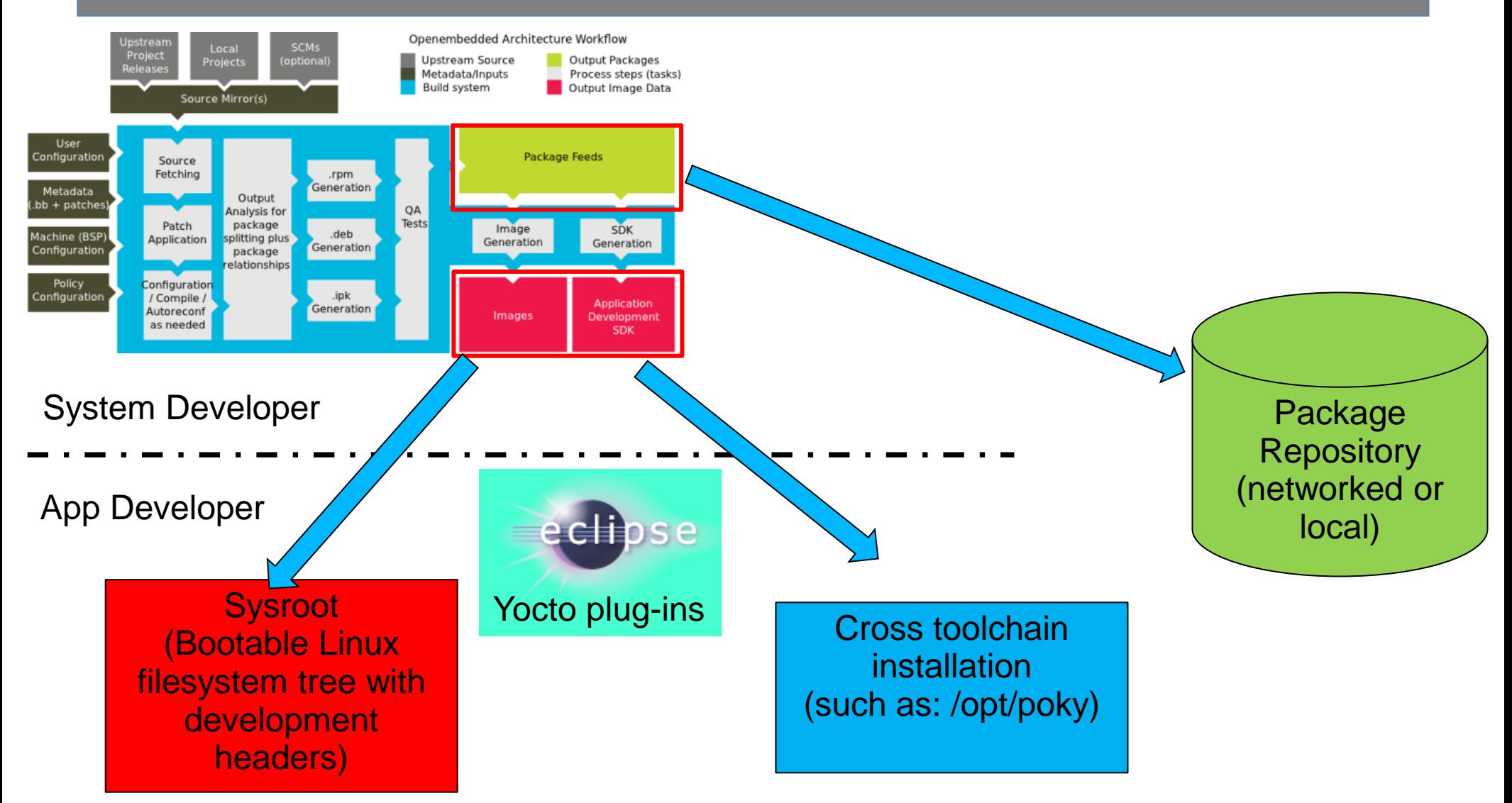

#### YP helps set up the embedded app developer

More info: bit.ly/mz6uRv & bit.ly/j55IQ3

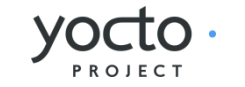

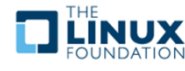

## Use NFS/Local Disk, Pkg Manager

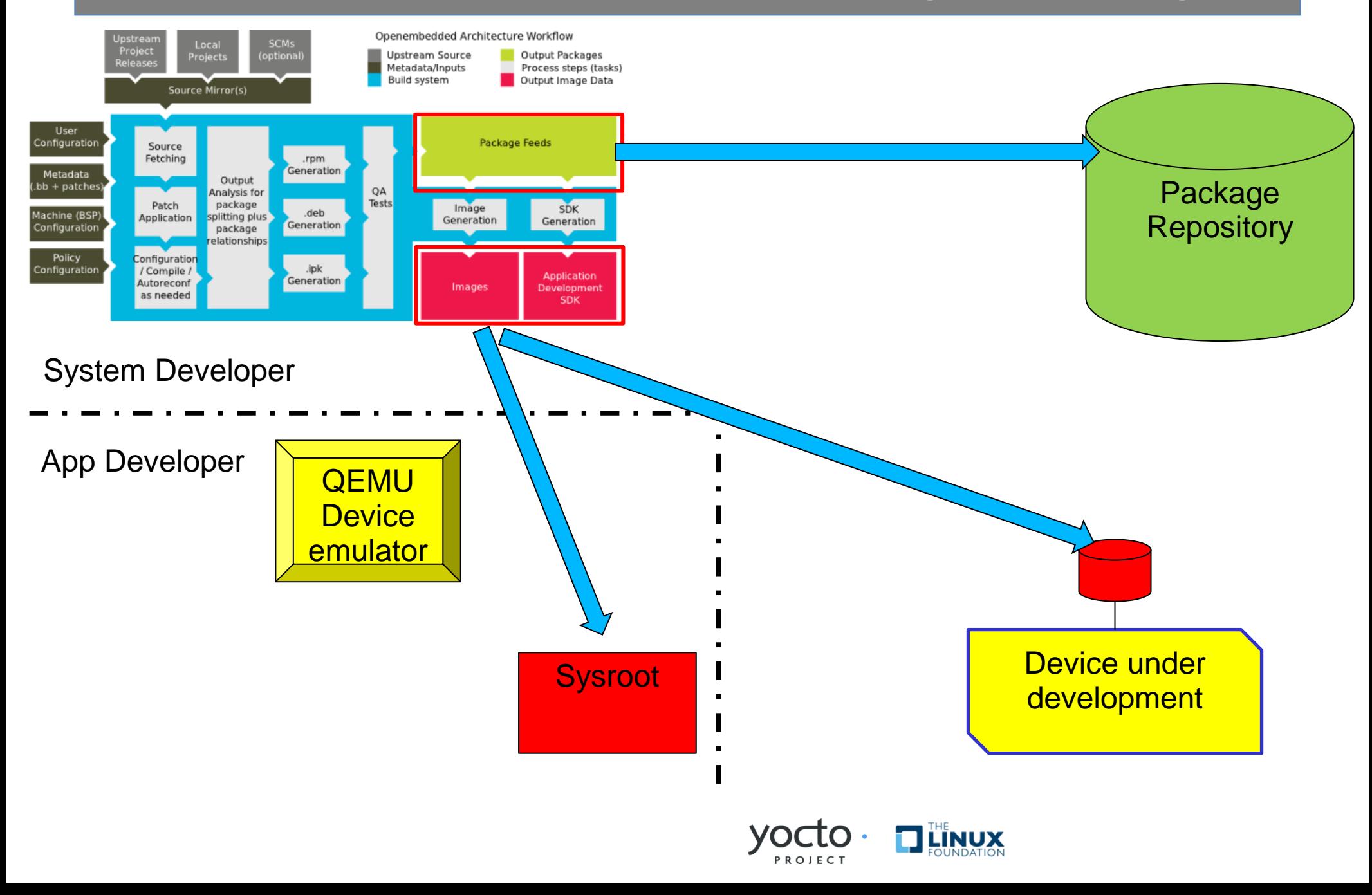

### Use NFS/Local Disk, Pkg Manager

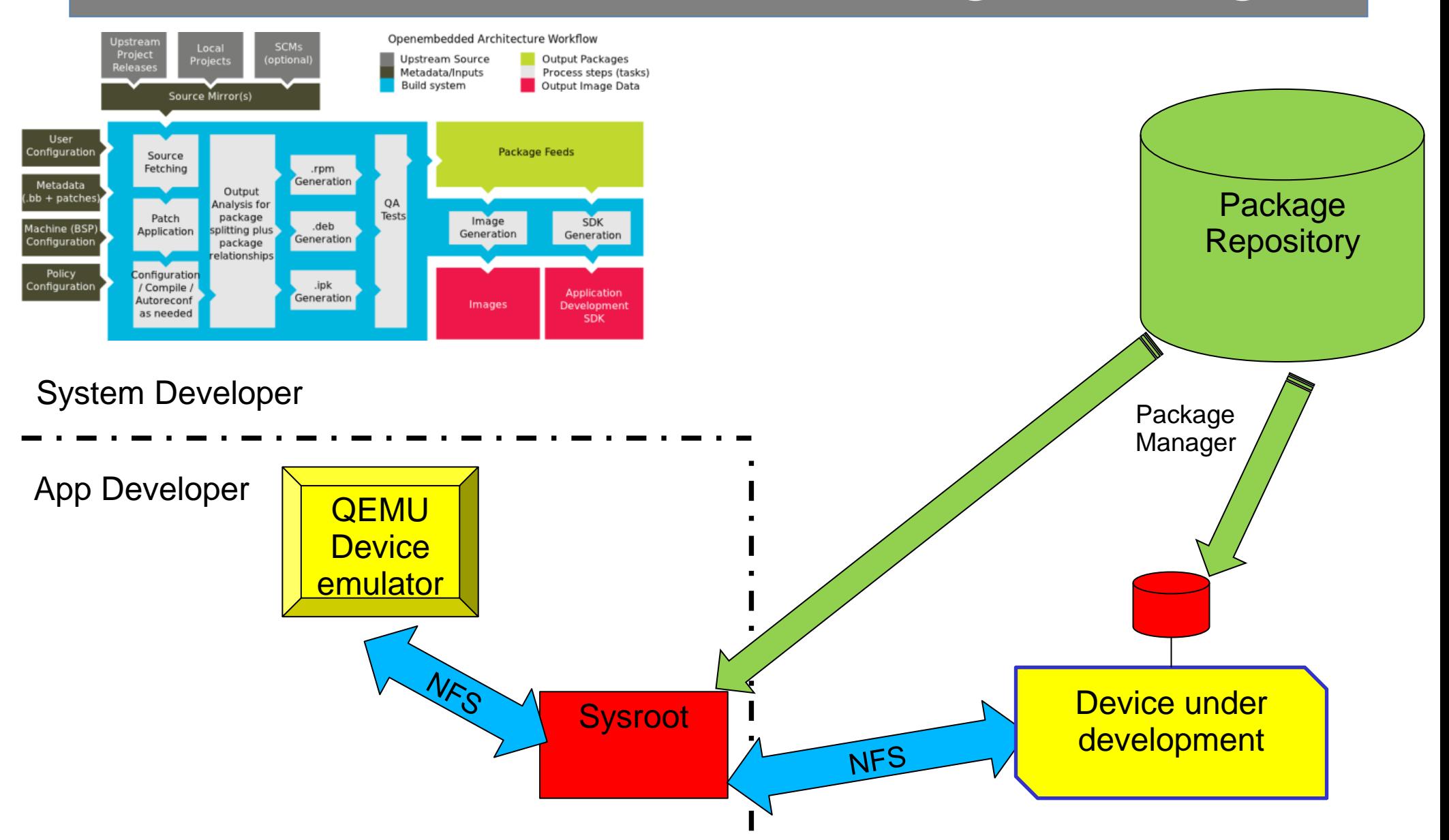

#### Both Device and App Development Models Supported

## What's Next?

- Constantly improve the developer's experience
	- Identify areas which are confusing and constantly improve them
	- Improvements on the Hob
	- Isolate all Linux development system uncertainties
- Updated kernel, toolchain, user land packages
- More partner's products

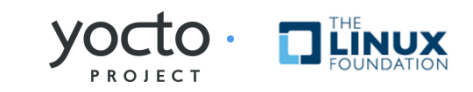

## How to Get Started

- Download the software today
- Be sure you read the Quick Start to set up your system to use the Yocto Project
- Build, test on QEMU or real hardware, develop apps
- Join the community to get help
	- #yocto on freenode and [yocto@yoctoproject.org](mailto:yocto@yoctoproject.org) ([http://lists.yoctoproject.org/listinfo/yocto\)](http://lists.yoctoproject.org/listinfo/yocto)

#### Getting started with the Yocto Project is easy

## Get Involved

- The Yocto Project is a collaboration of individuals, non-profits, and corporations under the Linux Foundation
- We urge you or your organization to join
- yoctoproject.org/documentation/getting-started has a number of ways to learn and contribute
	- Contribute code, documentation, fix bugs, provide **BSPs**
	- Use YP for your embedded projects
	- Work with the community to make YP better

Make an impact – collaboration in its purest sense

## It's Time to Take Action

- It's not an embedded Linux distribution it creates a custom one for you
- YP lets you customize your embedded Linux OS
- YP helps set up the embedded app developer
- Both device and app development models supported
- Getting started is easy
- Make an impact collaboration in its purest sense

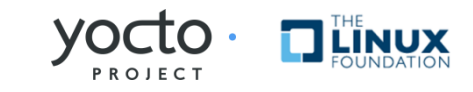

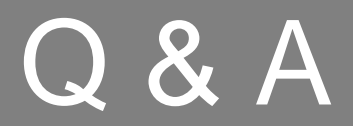

#### Thanks!

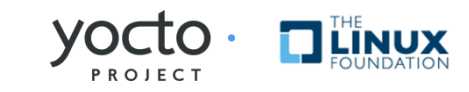

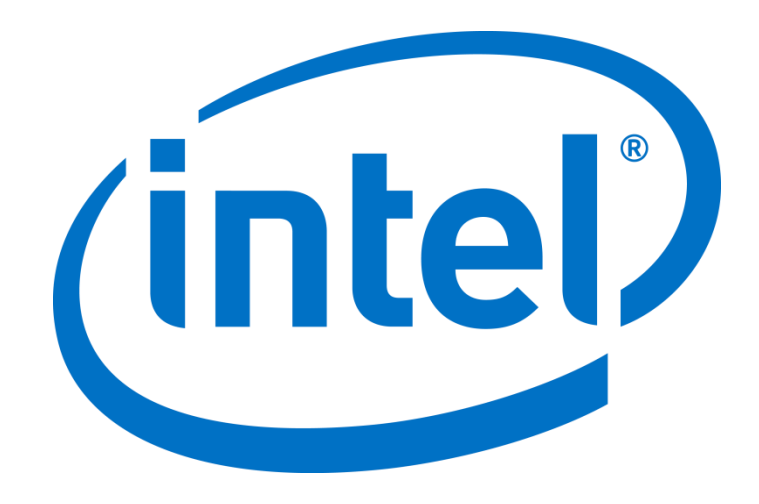